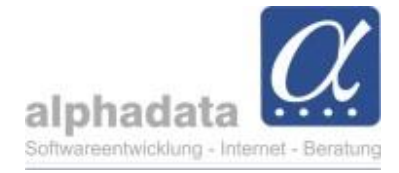

## **Hinweis zu Einträgen mit Sperrmerkmal**

In der Statusleiste erscheint ein Hinweis, wenn sich in der angezeigten Selektion Einträge mit Sperrmerkmalen befinden:

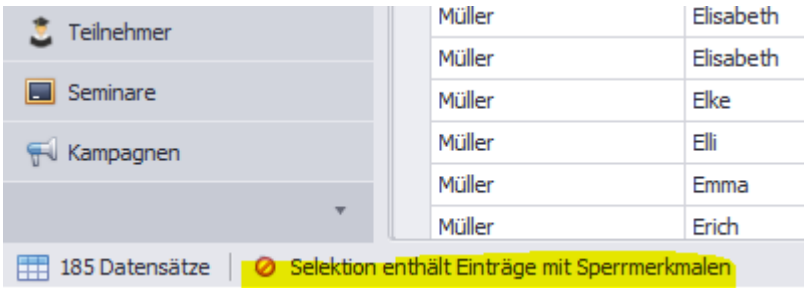

• Klicken Sie auf den Hinweis-Text

Es erscheint das Dialogfenster *Sperrmerkmale berücksichtigen*, das sonst auch erscheint, wenn Sie Ausgaben auswählen:

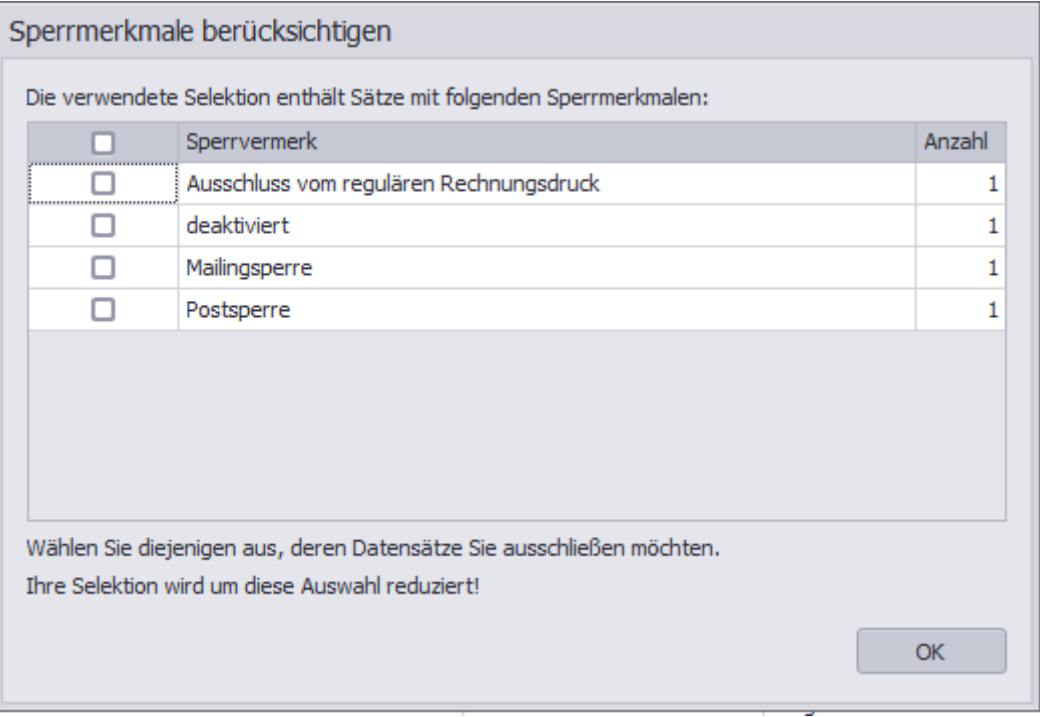